### Chapter 8 Adding a Disk

### Disk Interface

- SCSI
  - Small Computer Systems Interface
  - High performance and reliability
- IDE (or ATA)
  - Integrated Device Electronics (or AT Attachment)
  - > Low cost
  - Become acceptable for enterprise with the help of RAID technology
- SATA
  - Serial ATA
- SAS
  - Serial Attached SCSI
- USB
  - Universal Serial Bus
  - Convenient to use

# Disk Interface – SCSI Interface Evolution

| Version          | Freq.  | Width   | Speed   | Length | Diff. |
|------------------|--------|---------|---------|--------|-------|
| SCSI-1           | 5MHz   | 8 bits  | 5MB/s   | 6m     | 25m   |
| SCSI-2           | 5MHz   | 8 bits  | 5MB/s   | 6m     | 25m   |
| SCSI-2 Fast      | 10MHz  | 8 bits  | 10MB/s  | 3m     | 25m   |
| SCSI-2 Fast Wide | 10MHz  | 16 bits | 20MB/s  | 3m     | 25m   |
| Ultra SCSI       | 20MHz  | 8 bits  | 20MB/s  | 1.5m   | 25m   |
| Ultra Wide SCSI  | 20MHz  | 16 bits | 40MB/s  | 1.5m   | 25m   |
| Ultra2 SCSI      | 40MHz  | 16 bits | 80MB/s  | -      | 12m   |
| Ultra 160 SCSI   | 80MHz  | 16 bits | 160MB/s | -      | 12m   |
| Ultra320 SCSI    | 160MHz | 16 bits | 320MB/s | -      | 12m   |

## Disk Interface – SCSI Interface Connector

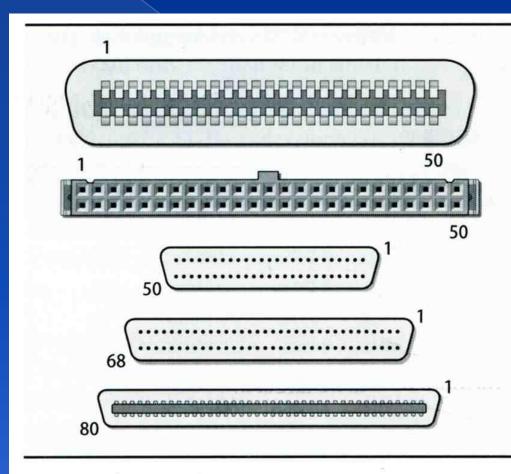

#### Centronics

50 pins, SCSI-1/2, external

#### Ribbon connector (female)

50 pins, SCSI-1/2, internal

#### Mini-micro, aka HD50

50 pins, SCSI-2, external

#### Wide mini-micro, aka HD68

68 pins, SCSI-2/3, int/ext

#### SCA-2

80 pins, SCSI-3, internal

## Disk Interface – SCSI Interface

- Daisy chain on SCSI bus
  - Most external devices have two SCSI ports
  - > Terminator
- Each SCSI device has a SCSI ID

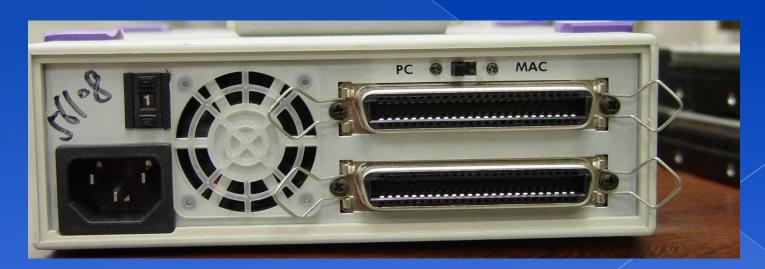

### Disk Interface - ATA & SATA

- ATA (AT Attachment)
  - > ATA2
    - PIO, DMA
    - LBA (Logical Block Addressing)
  - > ATA3, Ultra DMA/33/66/100/133
  - > ATAPI (ATA Packet Interface)
    - CDROM, TAP
  - Only one device can be active at a time
    - SCSI support overlapping commands, command queuing, scattergather I/O
  - Master-Slave
  - > 40-pin ribbon cable
- SATA
  - Serial ATA

# Disk Interface – ATA & SATA Interface

ATA interface and it's cable

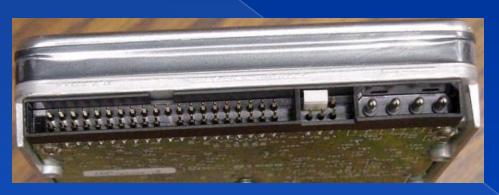

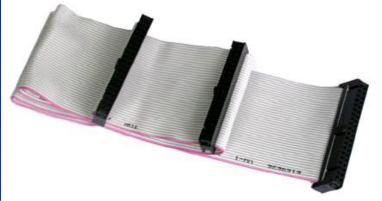

SATA interface and it's cable

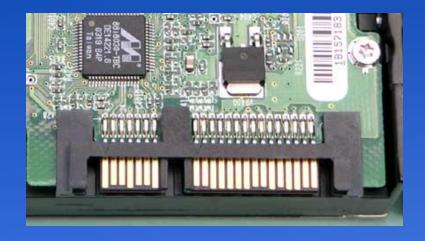

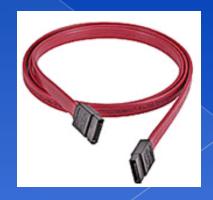

### Disk Interface - SAS

- SAS Serial Attached SCSI
- SAS vs parallel SCSI
  - Serial transfer protocol to interface multiple devices
    - lesser signaling overhead
    - higher speed
  - Point-to-point
    - No bus contention
    - SCSI is multidrop
  - No termination
    - does not require terminator
  - Eliminates skew
  - Supports higher number of devices (> 16384)
    - SCSI limits it to 16 or 32
  - Supports higher transfer speed (1.5, 3.0 or 6.0 Gbps)
    - SCSI the speed is shared across the entire multidrop bus
  - Supports SATA devices
  - Uses SCSI commands to interface with SAS End devices

### Disk Interface - USB

USB to IDE/SATA Converter

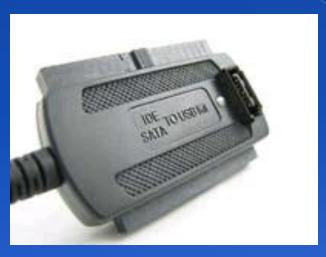

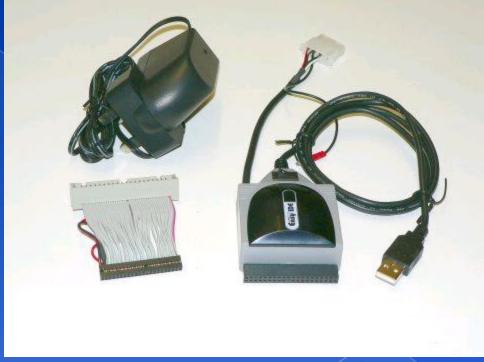

### Disk Geometry (1)

- Sector
  - > Individual data block
- Track
  - > circle
- Cylinder
  - circle on all platters
- Position
  - > CHS
  - Cylinder, Head, Sector

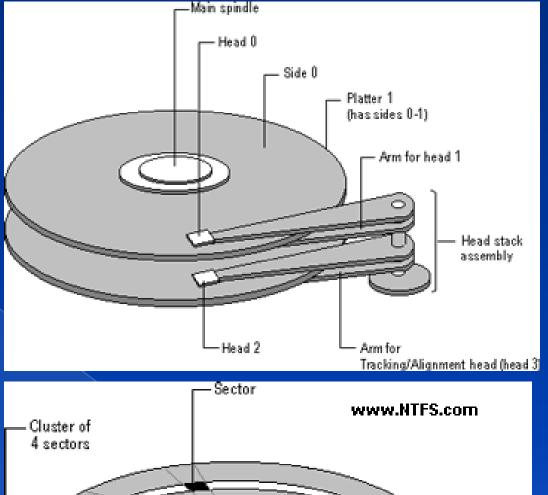

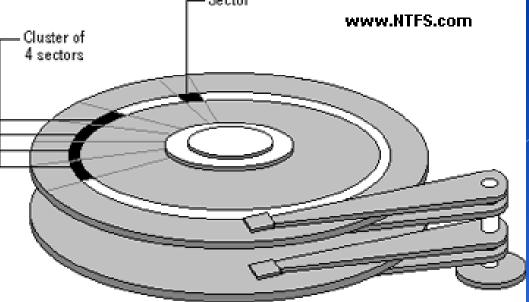

### Disk Geometry (2)

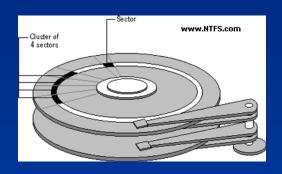

- 40G HD
  - > 4866 cylinders, 255 heads
  - > 63 sectors per track, 512 bytes per sector
  - > 512 \* 63 \* 4866 \* 255 = 40,024,212,480 bytes
  - > 1KB = 1024 bytes
  - > 1MB = 1024 KB = 1,048,576 bytes
  - > 1GB = 1024 MB = 1,073,741,824bytes
  - > 42,278,584,320 / 1,073,741,824 ≒ 39.375 GB

### Disk Installation Procedure (1)

- The procedure involves the following steps:
  - Connecting the disk to the computer
    - IDE: master/slave
    - SCSI: ID, terminator
    - power
  - Creating device files
    - /dev
    - Now auto created by devfs devfs(5,8)
  - Formatting the disk
    - Low-level format
      - Address information and timing marks on platters
      - bad sectors
    - Manufacturer diagnostic utility

### Disk Installation Procedure (2)

- Partitioning and Labeling the disk
  - Allow the disk to be treated as a group of independent data area
  - root, home, swap partitions
  - Suggestion:
    - /var, /tmp → separate partition
    - Make a copy of root filesystem for emergency
- Establishing logical volumes
  - Combine multiple partitions into a logical volume
  - Software RAID technology
    - FreeBSD (GEOM)
    - Linux (Linux LVM)
    - Sun (Solstice Disk Suite, ZFS)

### Disk Installation Procedure (3)

- Creating UNIX filesystems within disk partitions
  - Use "newfs" to install a filesystem for a partition

newfs(8)

- Filesystem components
  - A set of inode storage cells
  - A set of data blocks
  - A set of superblocks
  - A map of the disk blocks in the filesystem
  - A block usage summary

### Disk Installation Procedure (4)

- Superblock contents
  - The length of a disk block
  - Inode table's size and location
  - Disk block map
  - Usage information
  - Other filesystem's parameters

#### sync

- The sync() system call forces a write of dirty (modified) buffers in the block buffer cache out to disk.
- The sync utility can be called to ensure that all disk writes have been completed before the processor is halted in a way not suitably done by reboot(8) or halt(8).

### Disk Installation Procedure (5)

- > mount
  - Bring the new partition to the filesystem tree
  - mount point can be any directory
  - # mount /dev/ad1s1e /home2
- Setting up automatic mounting
  - Automount at boot time
    - /etc/fstab
    - % mount –t ufs /dev/ad2s1a /backup
    - % mount -t cd9600 -o ro,noauto /dev/acd0c /cdrom

| sabsd:~ -lwhsu- |            |     | FC+vno  | Ontions   | Dumm | Do c c # |
|-----------------|------------|-----|---------|-----------|------|----------|
| # Device        | Mountpoint |     | FStype  | Options   | Dump | Pass#    |
| /dev/ad0s1b     | none       |     | swap    | SW        | 0    | 0        |
| /dev/ad2s1b     | none       |     | swap    | SW        | 0    | 0        |
| /dev/ad0s1a     | /          |     | ufs     | rw        | 1    | 1        |
| /dev/acd0c      | /cdrom     |     | cd9660  | ro,noauto | 0    | 0        |
| proc            | /proc      |     | procfs  | rw        | 0    | 0        |
| /dev/ad2s1a     | /backup    |     | ufs     | rw,noauto | 1    | 1        |
| ccduty:/bsdhome | /bsdhome   | nfs | rw,noau | to 0      | 0    |          |

### Disk Installation Procedure (6)

- Setting up swapping on swap partitions
  - swapon command
  - swapon, swapoff, swapctl

swapon(8)

### fsck – check and repair filesystem (1)

- System crash will cause
  - Inconsistency between memory image and disk contents
- fsck
  - Examine all local filesystem listed in /etc/fstab at boot time
  - > Automatically correct the following damages:
    - Unreferenced inodes
    - Inexplicably large link counts
    - Unused data blocks not recorded in block maps
    - Data blocks listed as free but used in file
    - Incorrect summary information in the superblock

fsck(8) fsck\_ffs(8)

# fsck – check and repair filesystem (2)

- Run fsck in manual to fix serious damages
  - Blocks claimed by more than one file
  - Blocks claimed outside the range of the filesystem
  - Link counts that are too small
  - Blocks that are not accounted for
  - Directories that refer to unallocated inodes
  - Other errors
- fsck will suggest you the action to perform
  - > Delete, repair, ...

### Adding a disk to FreeBSD (1)

- Check disk connection
  - Look system boot message
  - > /var/run/dmesg.boot

ad1: 238475MB <Hitachi HDT725025VLA380 IBM V5D0A7CA> at ata0-slave SATA150

- Use /stand/sysinstall to install the new HD
  - > Configure <del>></del> Fdisk ` <del>></del> Label
  - Don't forget to "W" the actions
  - (Easiest, but has some problems)
  - > fdisk(8), bsdlabel(8), newfs(8)
- 3. Make mount point and mount it
  - > # mkdir /home2
  - > # mount -t ufs /dev/ad1s1e /home2
  - # df (checking)
- 4. Edit /etc/fstab

### Adding a disk to FreeBSD (2)

- If you forget to enable soft-update when you add the disk
  - > # umount /home2
  - > # tunefs —n enable /dev/ad1s1e
  - > # mount —t ufs /dev/ad3s1e /home2
  - > # mount

```
/dev/ad0s1a on / (ufs, local, soft-updates)
devfs on /dev (devfs, local)
procfs on /proc (procfs, local)
/dev/ad1s1e on /home2 (ufs, local, soft-updates)
```

### RAID (1/2)

- Redundant Array of Inexpensive Disks
  - A method to combine several physical hard drives into one logical unit
- Depending on the type of RAID, it has the following benefits:
  - > Fault tolerance
  - Higher throughput
  - Real-time data recovery
- RAID Level
  - > RAID 0, 1, 0+1, 2, 3, 4, 5, 6
  - > Hierarchical RAID

### RAID (2/2)

- Hardware RAID
  - There is a dedicate controller to take over the whole business
  - RAID Configuration Utility after BIOS
    - Create RAID array, build Array
- Software RAID
  - FreeBSD (GEOM)
  - Linux (Linux LVM)
  - Sun (Solstice Disk Suite)

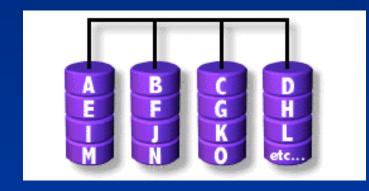

- Stripped data intro several disks
- Minimum number of drives: 2
- Advantage
  - Performance increase in proportional to n theoretically
  - Simple to implement
- Disadvantage
  - > No fault tolerance
- Recommended applications
  - Non-critical data storage
  - Application requiring high bandwidth (such as video editing)

- Mirror data into several disks
- Minimum number of drives: 2
- Advantage
  - > 100% redundancy of data
- Disadvantage
  - > 100% storage overage
  - Moderately slower write performance
- Recommended application
  - > Application requiring very high availability (such as home)

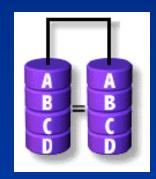

### RAID 0+1

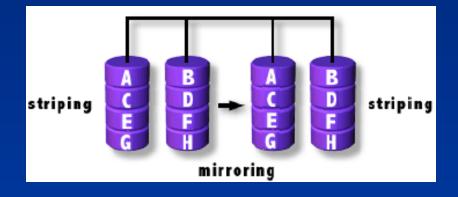

- Combine RAID 0 and RAID 1
- Minimum number of drives: 4

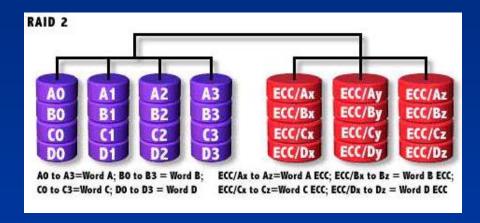

- Hamming Code ECC Each bit of data word
- Advantages:
  - > "On the fly" data error correction
- Disadvantages:
  - > Inefficient
  - Very high ratio of ECC disks to data disks
- Recommended Application
  - No commercial implementations exist / not commercially viable

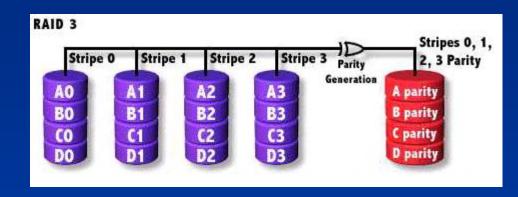

- Parallel transfer with Parity
- Minimum number of drives: 3
- Advantages:
  - Very high data transfer rate
- Disadvantages:
  - Transaction rate equal to that of a single disk drive at best
- Recommended Application
  - > Any application requiring high throughput

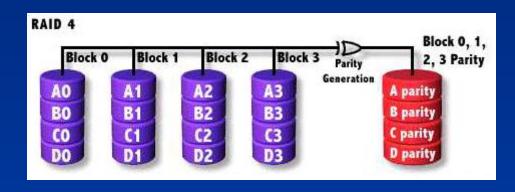

- Similar to RAID3
- RAID 3 V.S RAID 4
  - > Byte Level V.S Block Level
  - > Block interleaving

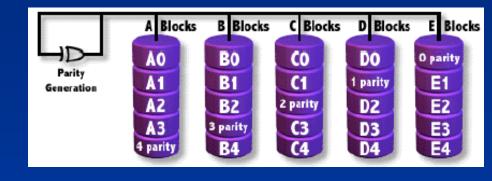

- Independent Disk with distributed parity blocks
- Minimum number of drives: 3
- Advantage
  - Highest read data rate
  - Medium write data rate
- Disadvantage
  - Disk failure has a medium impact on throughput
  - Complex controller design
  - When one disk failed, you have to rebuild the RAID array
  - "write hole"

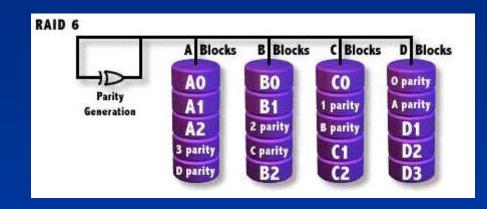

- Similar to RAID5
- Minimum number of drives: 4
- 2 parity checks, 2 disk failures tolerable.